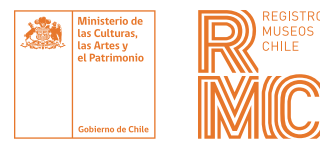

## **INSTRUCTIVO** REGISTRO DE MUSEOS DE CHILE

#### **INSCRÍBETE, VERIFICA Y ACTUALIZA TUS DATOS**

El Registro de Museos de Chile (**RMC**) es la plataforma virtual que cuenta con un directorio en línea de los museos del país, con sus características y servicios más relevantes. El sitio es administrado por la Subdirección Nacional de Museos del Ministerio de las Culturas, las Artes y el Patrimonio, y es un espacio de encuentro y difusión del sector de museos.

Integran el **RMC** todas aquellas instituciones que poseen y exhiben a público bienes patrimoniales, sin distinción de escala, dependencia administrativa o características.

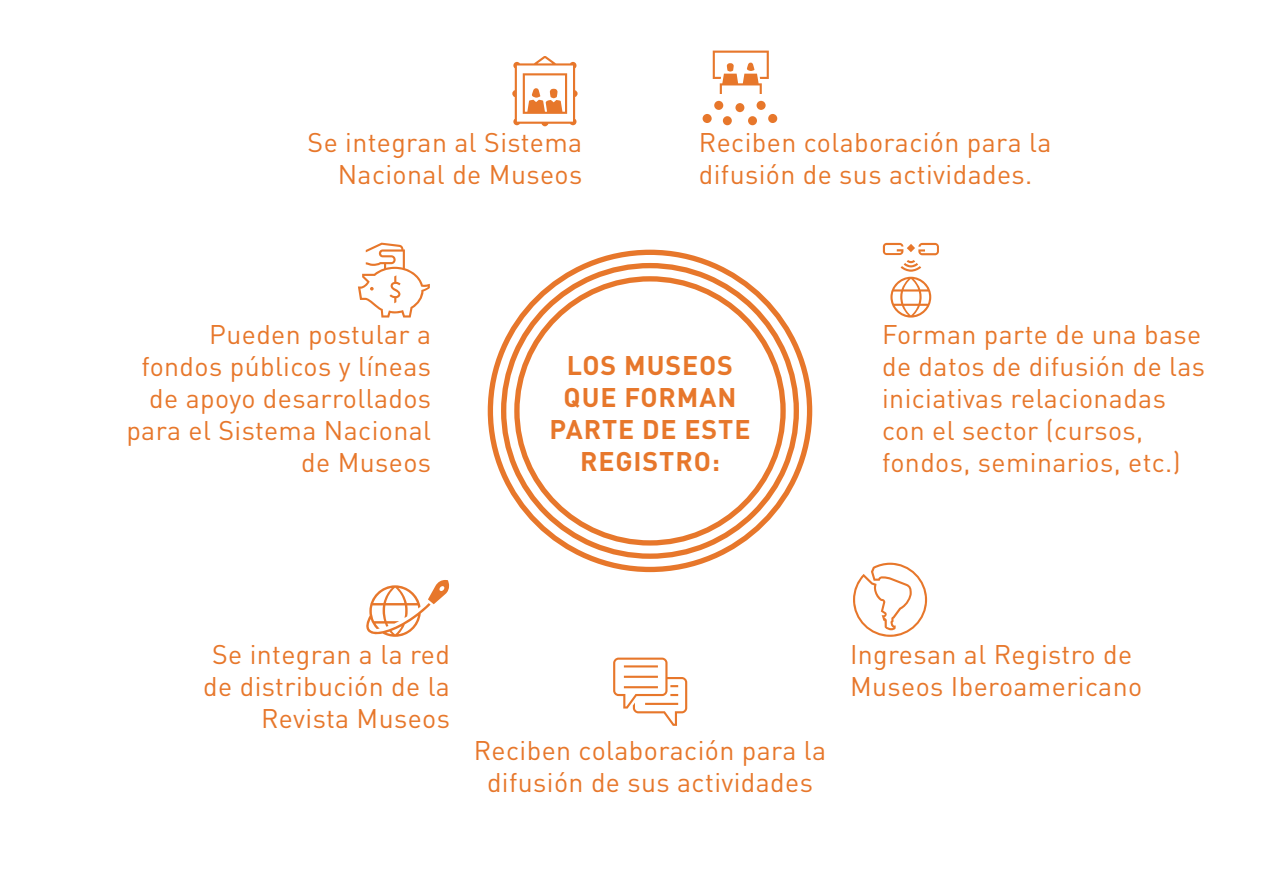

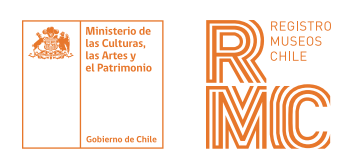

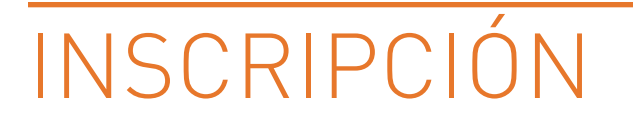

Para inscribir un museo en el **RMC** debes seguir los siguientes pasos:

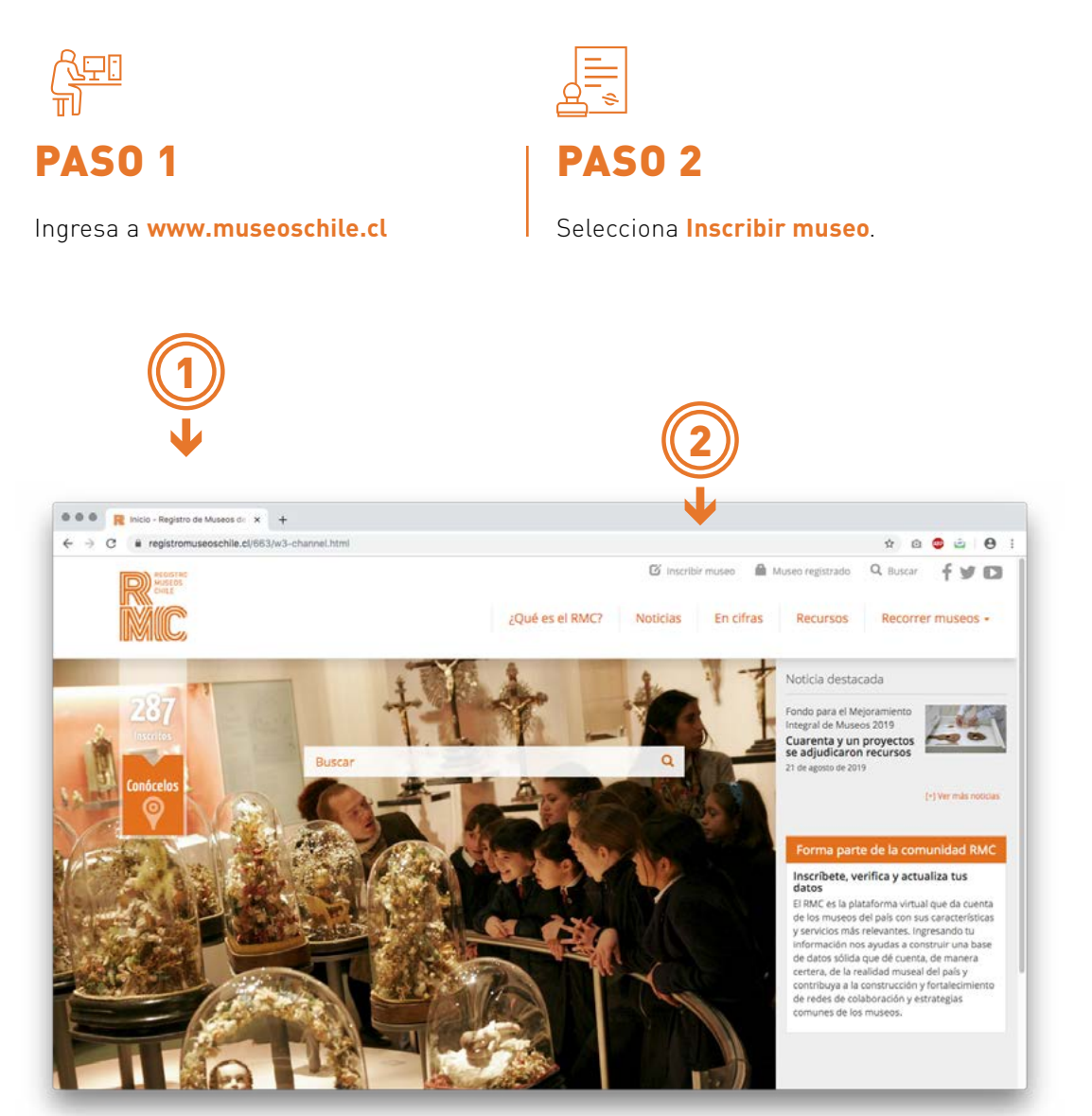

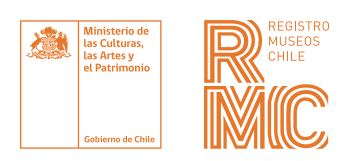

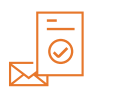

PASO 3

Completa los datos solicitados, presiona **Enviar** y verás un mensaje de **«Inscripción exitosa»**.

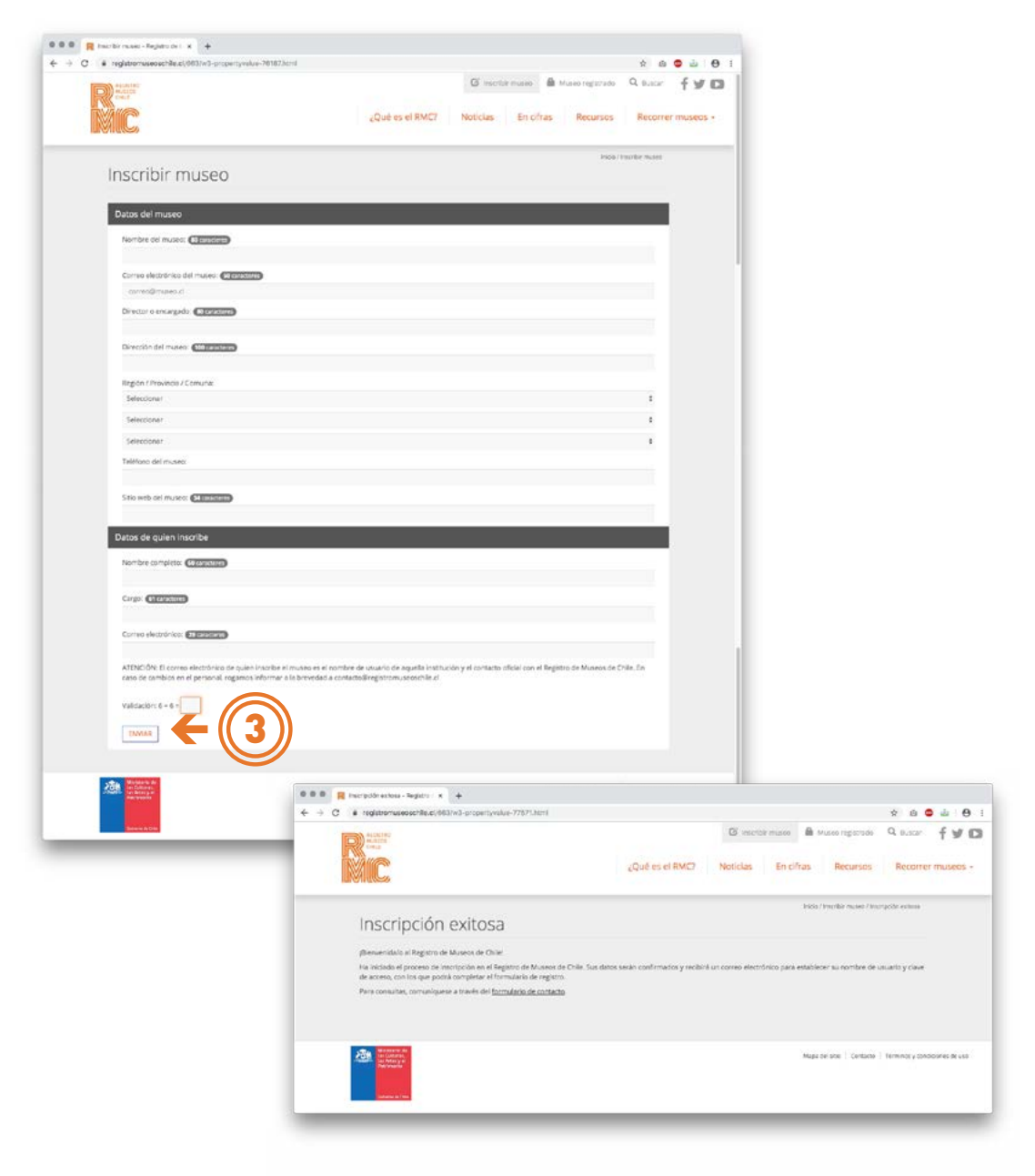

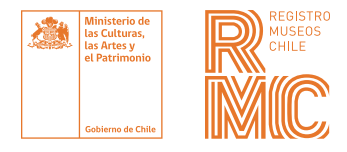

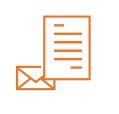

PASO 4

Recibirás un **correo** con un vínculo para establecer la **clave de acceso** y ser dirigido a la **ficha de registro**.

Ingresa y completa la ficha de registro.

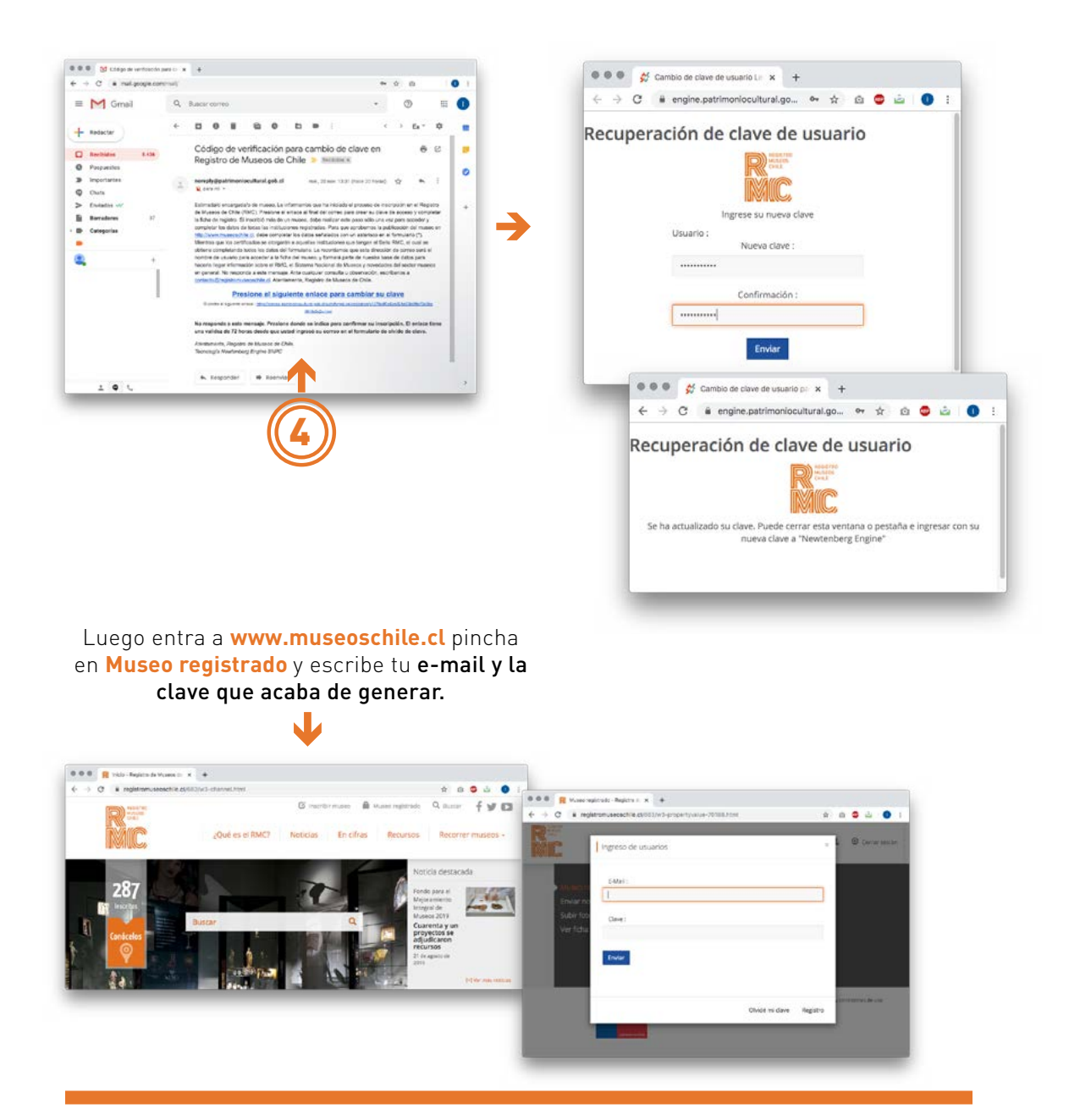

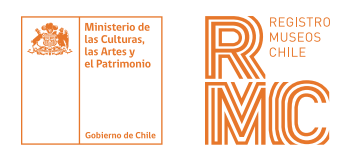

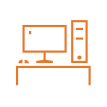

PASO 5

Para publicar la **ficha del museo** en nuestra web, se requiere llenar los **campos básicos** indicados con un asterisco **(\*)** en la ficha de registro.

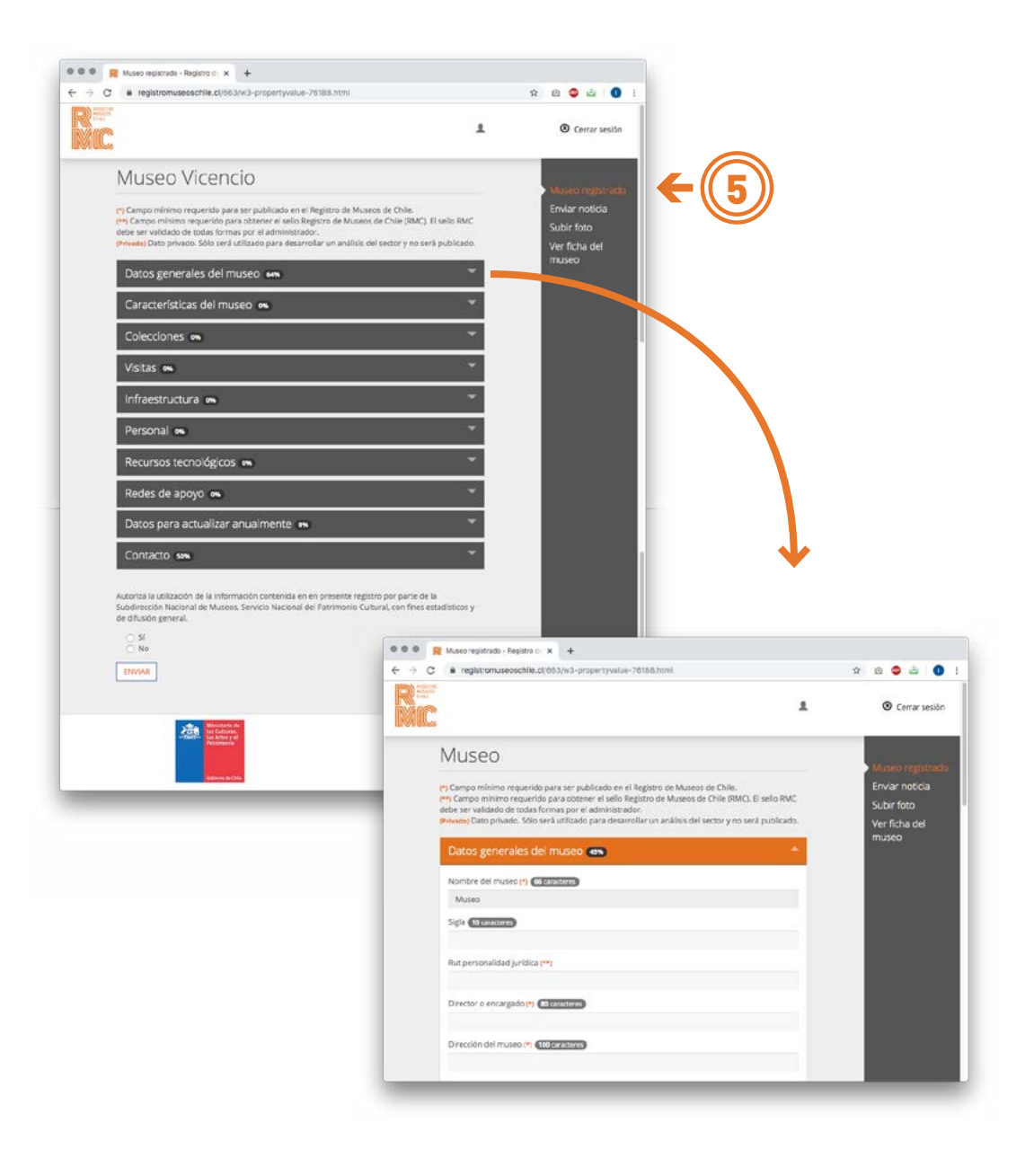

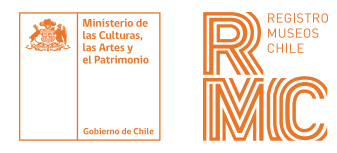

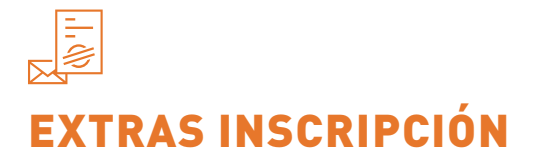

**Para la postulación de fondos y líneas de acción** del Sistema Nacional de Museos, se exigirá la ficha completa y actualizada anualmente.

**Puedes inscribir más de un museo** siguiendo los mismos pasos, y desde tu cuenta de usuario seleccionar con cuál trabajar.

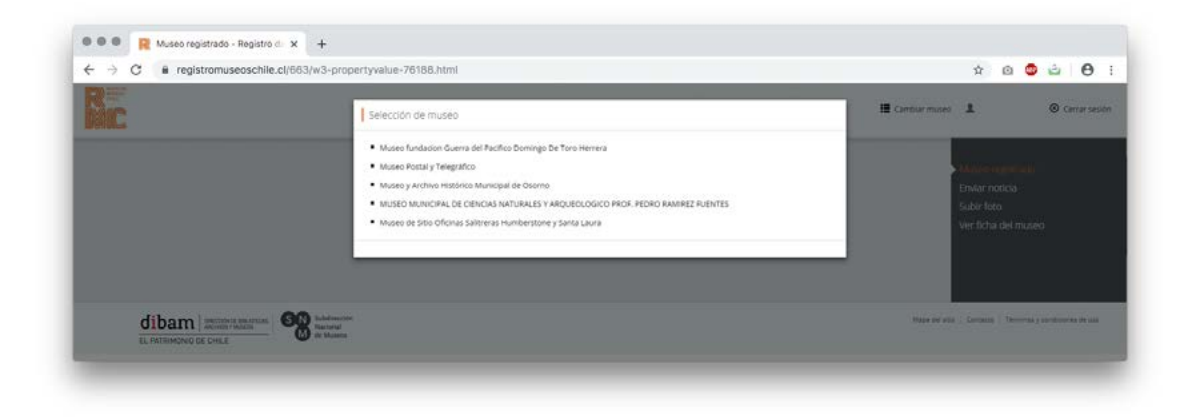

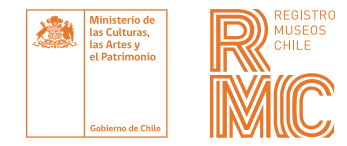

### VERIFICA

Si tu museo ya está inscrito, te invitamos a **ingresar y revisar** que la ficha de registro esté completa y actualizada.

Para ello debes seguir los siguientes pasos:

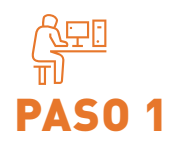

En **www.museoschile.cl** pincha en **Museo registrado**  y escribe tus credenciales de acceso.

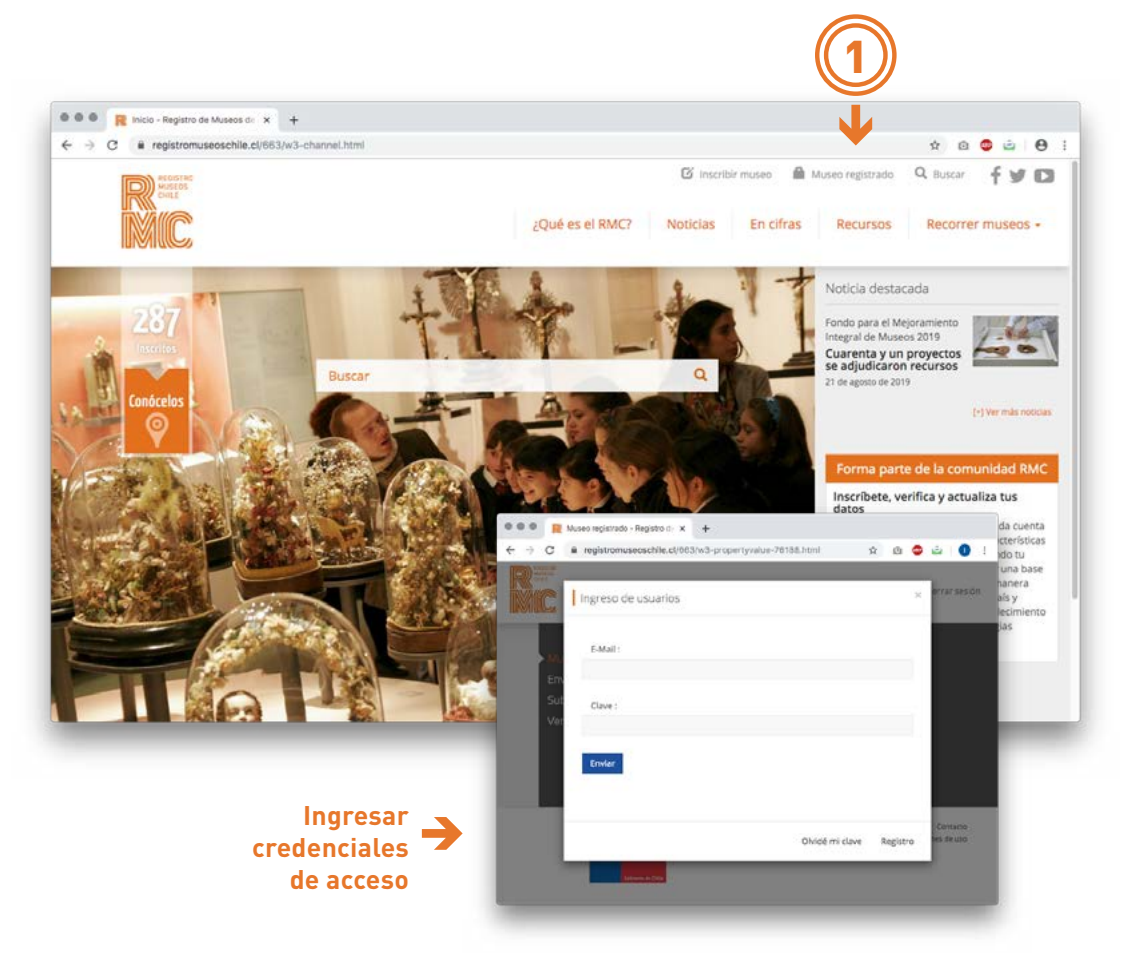

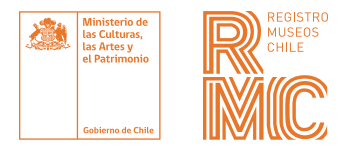

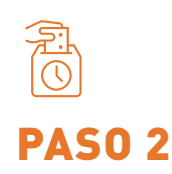

Ingresa y actualiza los datos de la **ficha de registro** de tu museo.

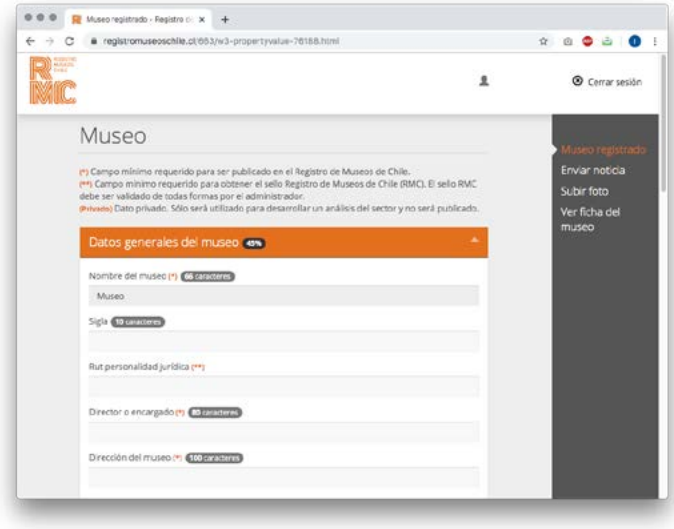

#### Para facilitar la revisión de los datos, se solicita seguir las siguientes consideraciones:

#### **GENERAL**

- **•** Utilizar mayúsculas y minúsculas según corresponda (no escribir todo con mayúsculas).
- **•** Todos los datos solicitados hacen referencia al museo y no a su institución rectora. Por ejemplo, cuando se pregunta por el año de inicio de actividad cultural, se debe indicar el año en que comenzó a funcionar el museo.
- **•** Respetar el máximo de caracteres de cada campo, de lo contrario la información se publicará incompleta.
- **•** Completar los subcampos que se activan en el formulario.
- **•** Subir imágenes de buena calidad y representativas del museo. Considerar que tengan un mínimo de 800 × 600 px.
- **•** Los campos de selección múltiple circulares permiten marcar solo una alternativa, mientras que los cuadrados permiten marcar más de una.
- **•** La actualización de la ficha es anual.

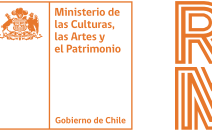

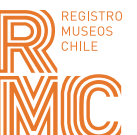

#### **Campos con formatos específicos**

Los siguientes campos de la ficha **RMC** requieren seguir un formato determinado para su correcto despliegue en el sitio web.

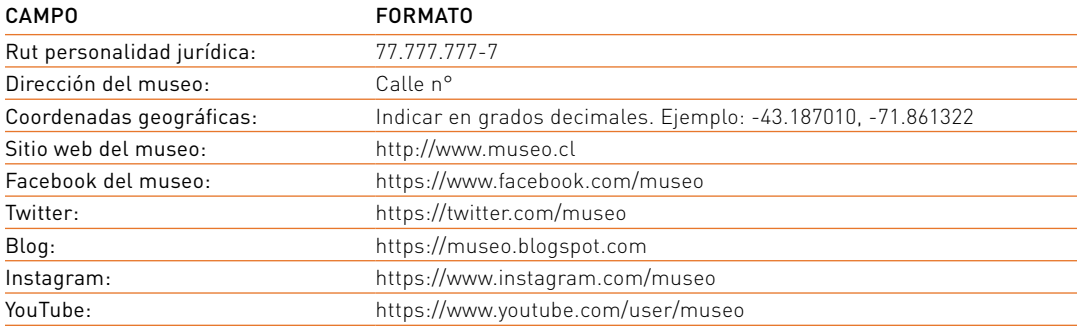

#### **Campos sin información**

Existen campos cuya completitud está sujeta a la existencia del ítem en el museo. Para estos casos (que son exclusivamente los que se lista a continuación) se solicita seguir las siguientes instrucciones:

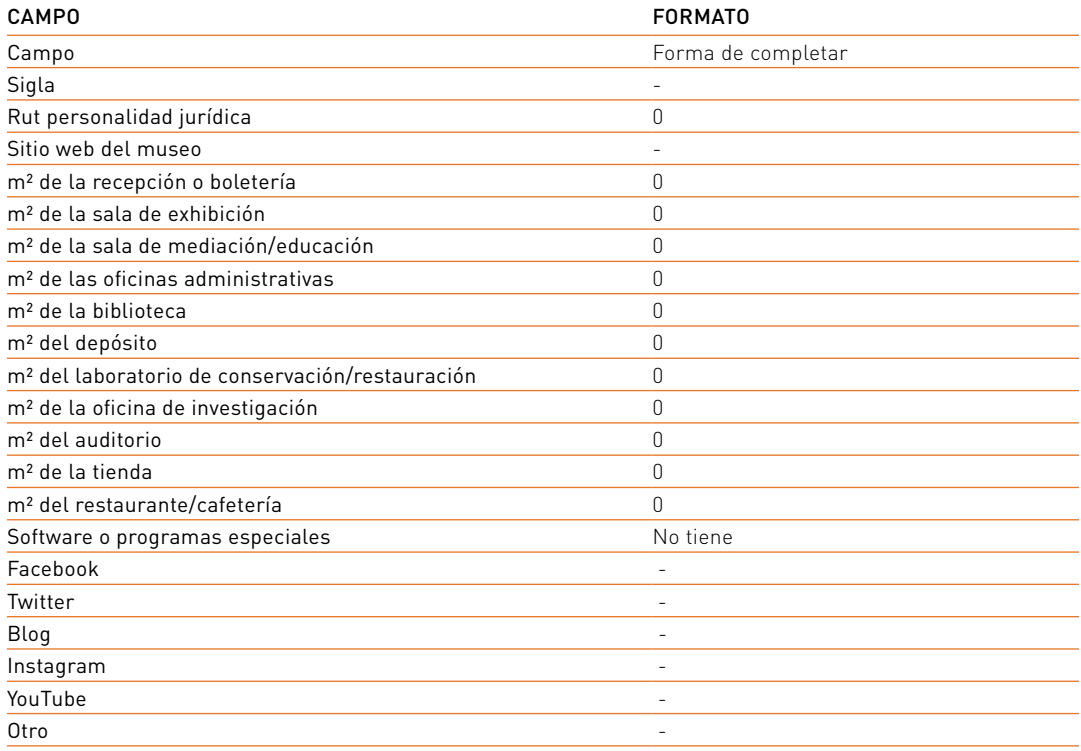

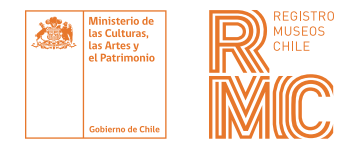

### CAMBIO U OLVIDO DE CLAVE

Si olvidaste tu clave, presiona **Olvidé mi clave**, escribe tu correo de usuario y recibirás un **correo** para restablecerla.

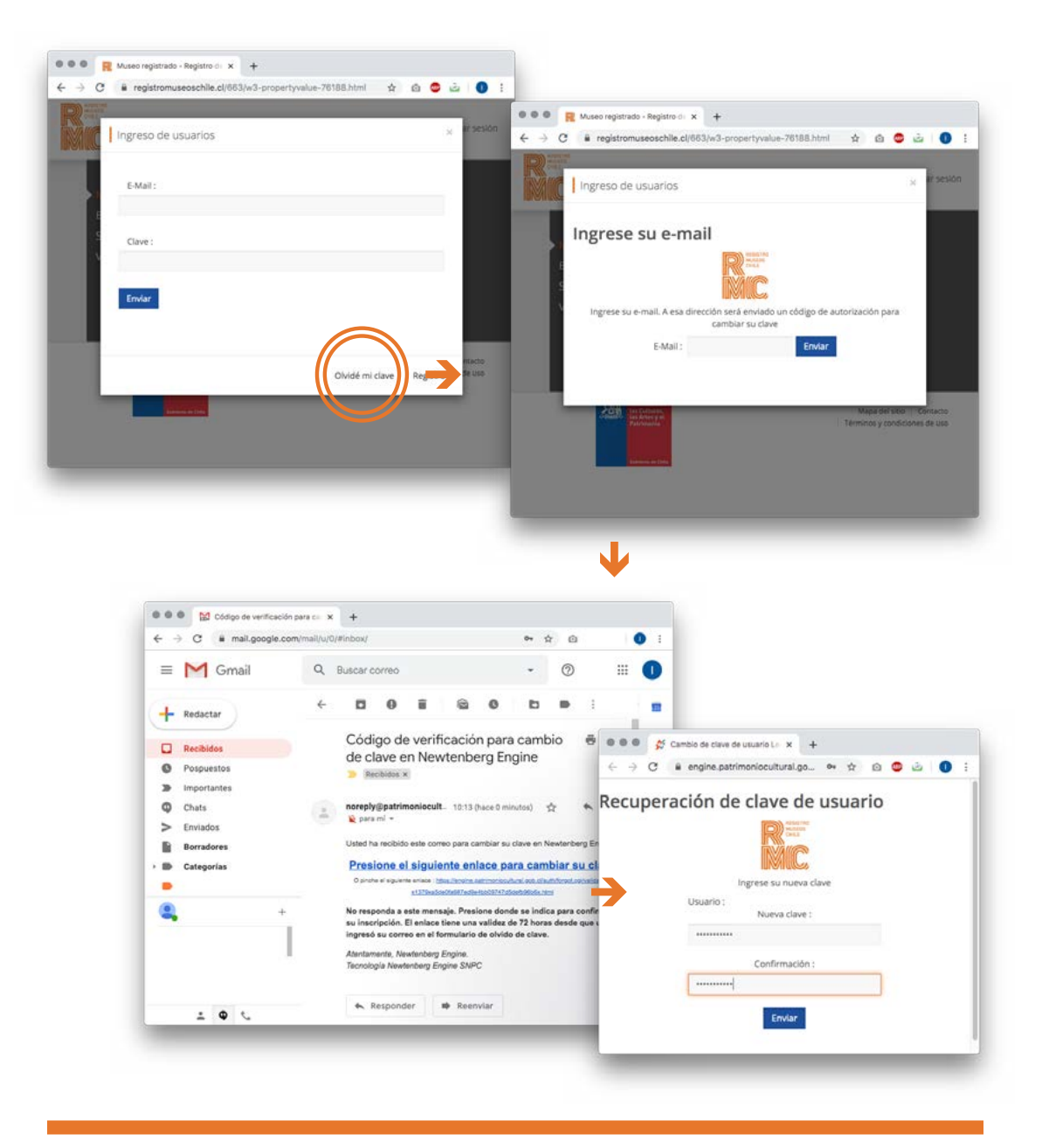

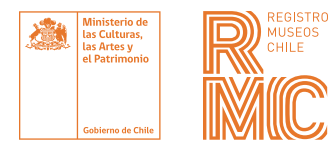

# INFORMACIÓN Y BASE DE DATOS

La información completa y actualizada nos ayuda a construir una base de datos sólida que refleje de manera certera la realidad museal del país y contribuya a la construcción y el fortalecimiento de redes de colaboración y estrategias comunes.